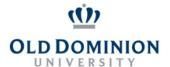

## **LOGGING INTO PAPERS**

## **Getting Started**

Welcome to PAPERS, Old Dominion University's online applicant tracking system. It is necessary for you to use one of the below supported browsers when accessing PAPERS to utilize all of the newer features.

- Microsoft® Internet Explorer® versions 8 and 9
- Mozilla Firefox® version 13 and later
- Apple Safari® version 4 and later
- Google Chrome™
- Start at the Human Resources home page: https://www.odu.edu/humanresources
  - Select the **PAPERS** link on the right side of the page
  - Select Login PAPERS System
  - Click Monarch-Key Login
  - Use your Midas ID and Password to login

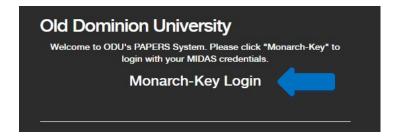

## **Module Navigation**

• Click the three dots and select Applicant Tracking System, Position Management, Employee Records, or Performance Management (Employee Portal)

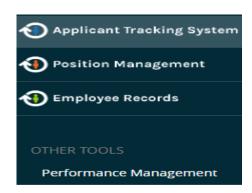